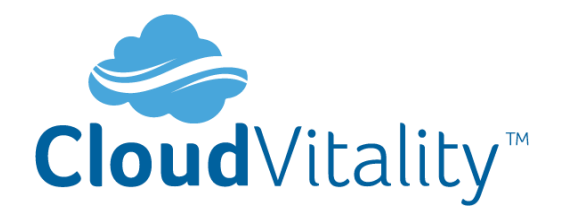

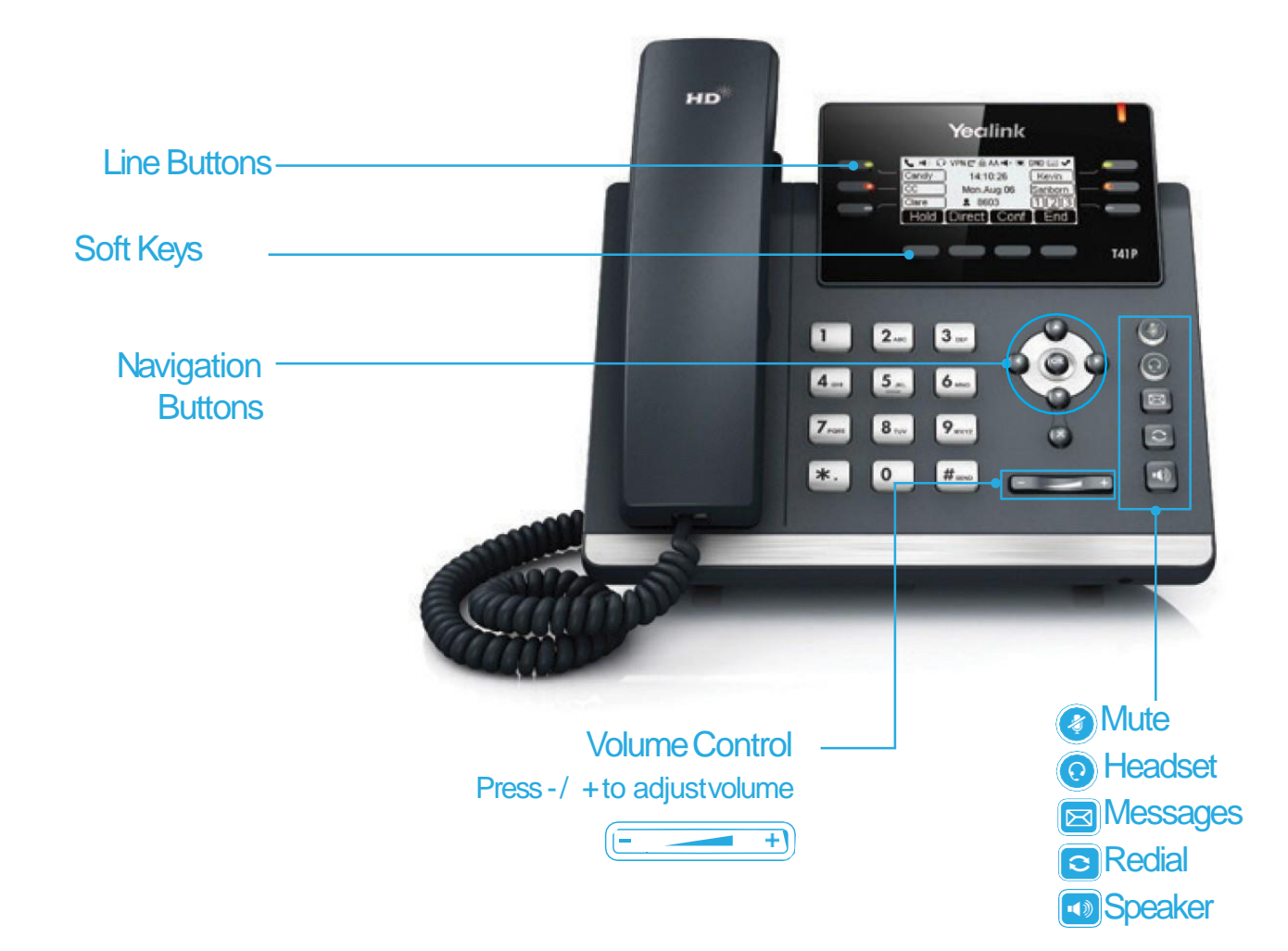

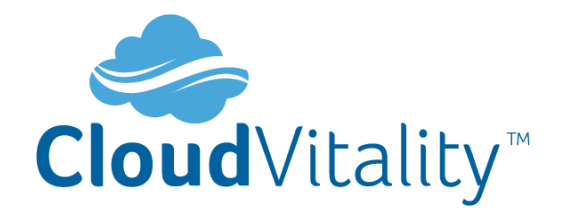

# **HOW TO PLACE A CALL**

## **Turning Handset On/Off**

- Pick up the Handset
- Enter the number, then press **Send** soft key

## **OR Using the Speakerphone**

- With the Headset on-hook, press (1)
- Enter the number, then touch the **Send** soft key

## **OR Using the Headset**

- With the headset connected, press  $\bigodot$  to activate the headset mode
- Enter the number, then press the **Send** soft key

# **HOW TO ANSWER A CALL**

## **Using the Handset**

• Pick up the Handset

## **OR Using the Speakerphone**

• Press the **O** or the **Answer** soft key

## **OR Using the Headset**

• Press<sup>(2)</sup>

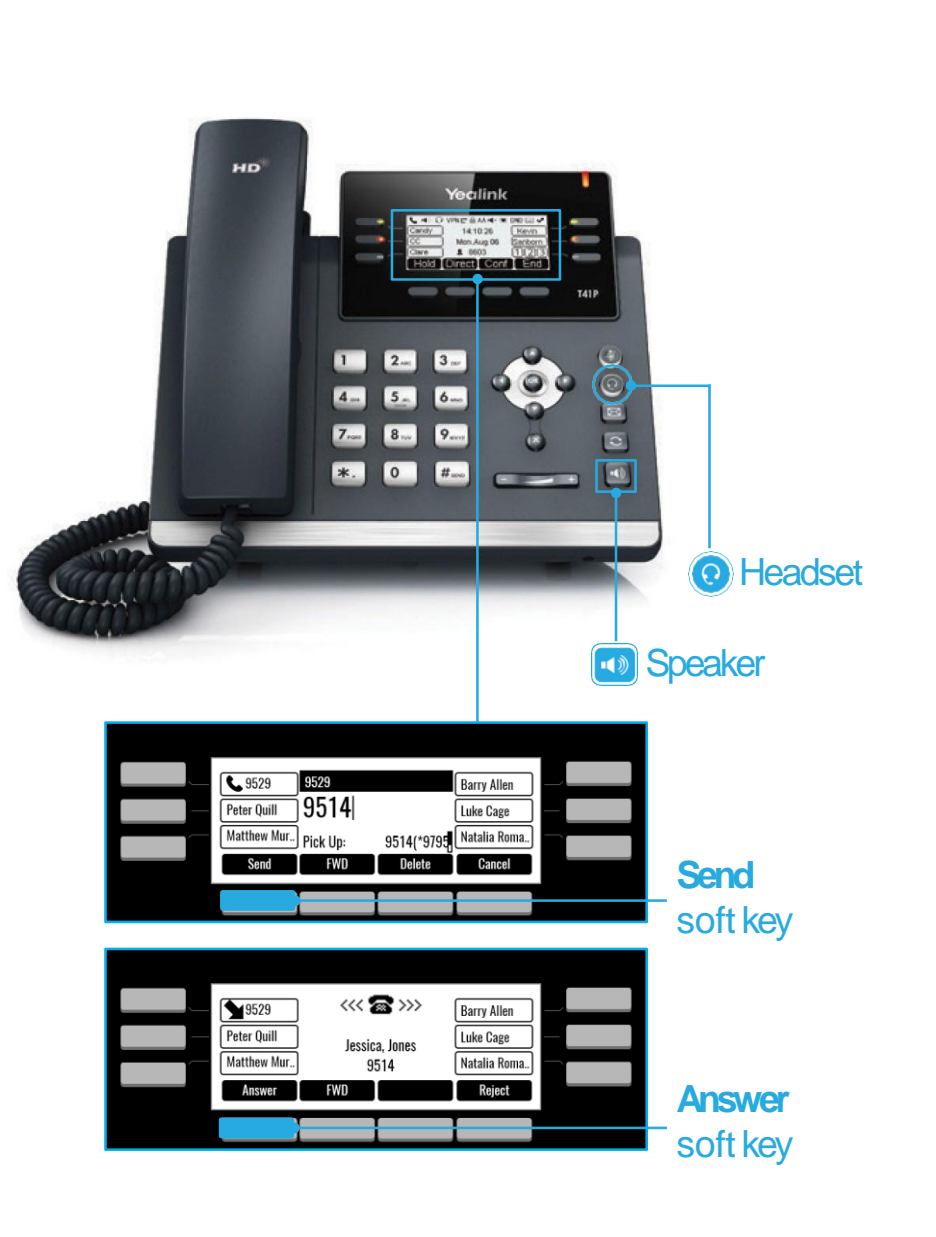

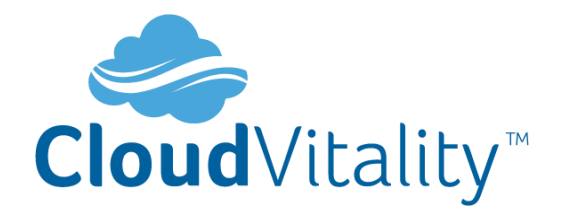

# **HOW TO END A CALL**

#### **Using the Handset**

• Hang up the Handset, or press the **Cancel**  soft key

### **OR Using the Speakerphone**

• Press the **or** or the **Cancel** soft key

## **OR Using the Headset**

• Press the **Cancel** soft key

## **HOW TO PLACE A CALL ON HOLD**

### **To place a call on hold**

• Press the **Hold** soft key during an active call

#### **To resume a call**

• Press the **Resume** soft key

#### **If there is more than one call on hold**

• Press or to switch between calls, then press the **Resume** soft key to retrieve the desired call

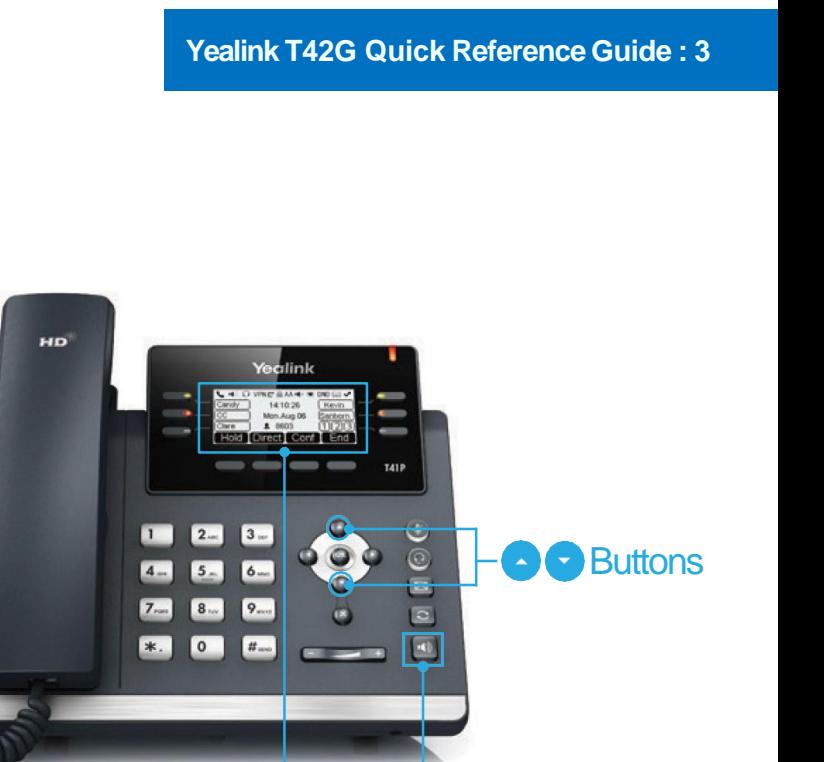

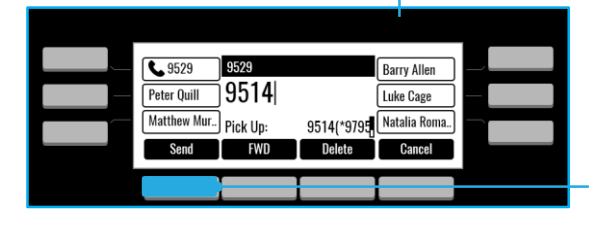

# **Send soft key**

**ED** Speaker

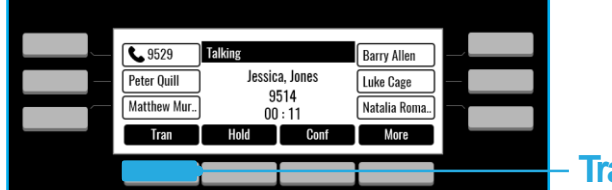

**Tran** soft key

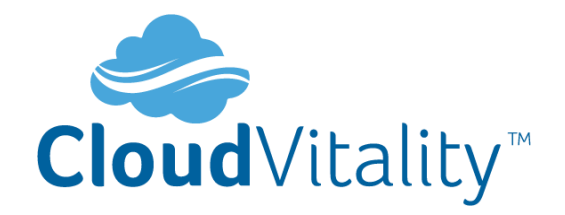

## **HOW TO CREATE A CONFERENCE CALL**

## **To Create a Conference Call**

- Press the **Conf** soft key during an active call
- Enter the extension or external number of the second party, then press the **Send**  soft key
- Press the **Conf** soft key again when the second party answer. All parties are now joined in the conference
- Hang up the Handset to disconnect all parties.

## **HOW TO FORWARD A CALL**

## **To enable Call Forwarding**

• Touch the **menu** soft key when the phone is idle and then **Call Control** >

## **Call Forward**

**Select the desired forward type: Always Forward or Busy Forward or No Answer Forward**

•Enter the number you want to forward to

- For **No Answer Forward** select the ring time to wait before forwarding from the **After Ring Time** field
- •Press the **Save** soft key to accept the change

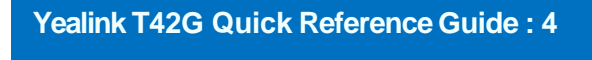

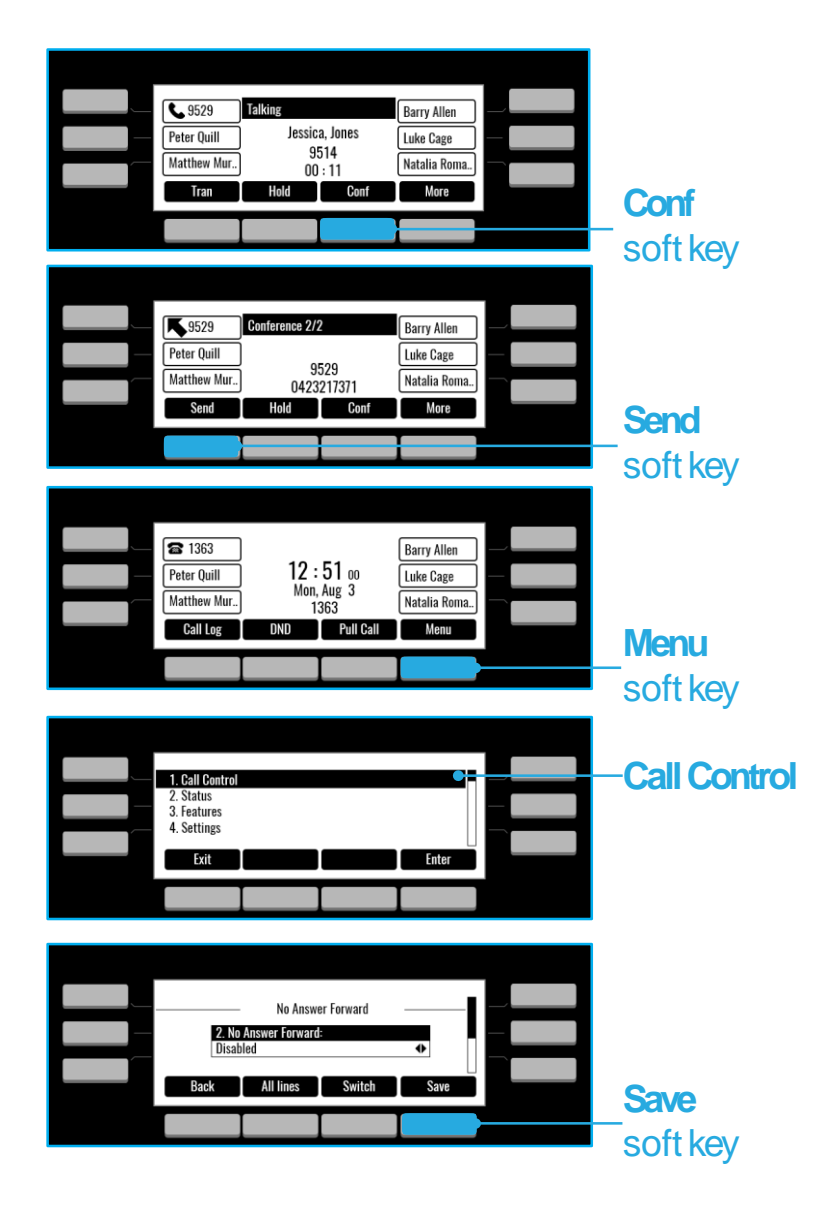

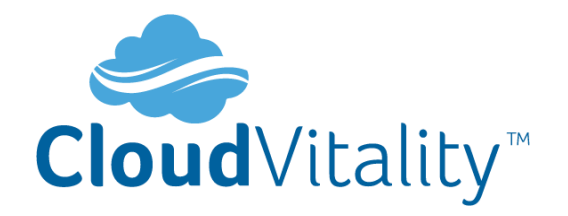

## **CONTACT DIRECTORY**

### **To access the directory and a Contact**

• While idle press the **Menu** soft key use the directional buttons to navigate down to the

**Directory** section. Press the **Enter** soft key

- Select required directory, then press **Enter**
- Press **Option** soft key then **Add**
- Enter contact name and number
- Press the **Save** soft key to accept change

## **HOW TO TRANSFER A CALL**

#### **You can transfer a call in the following ways:**

**BLIND Transfer - The call is transferred directly without the need to announce the caller**

- Press **Tran** soft key during an active call. The call is placed on hold
- Enter the number you want to transfer to
- Press the **Tran** soft key

**ASSISTED Transfer - Allows you to announce the caller prior to rereleasing the call**

- Press **Tran** soft key during an active call. The call is placed on hold
- Enter the number you want to transfer to
- When the second party answers, announce the call, then press the **Tran** soft key

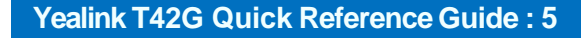

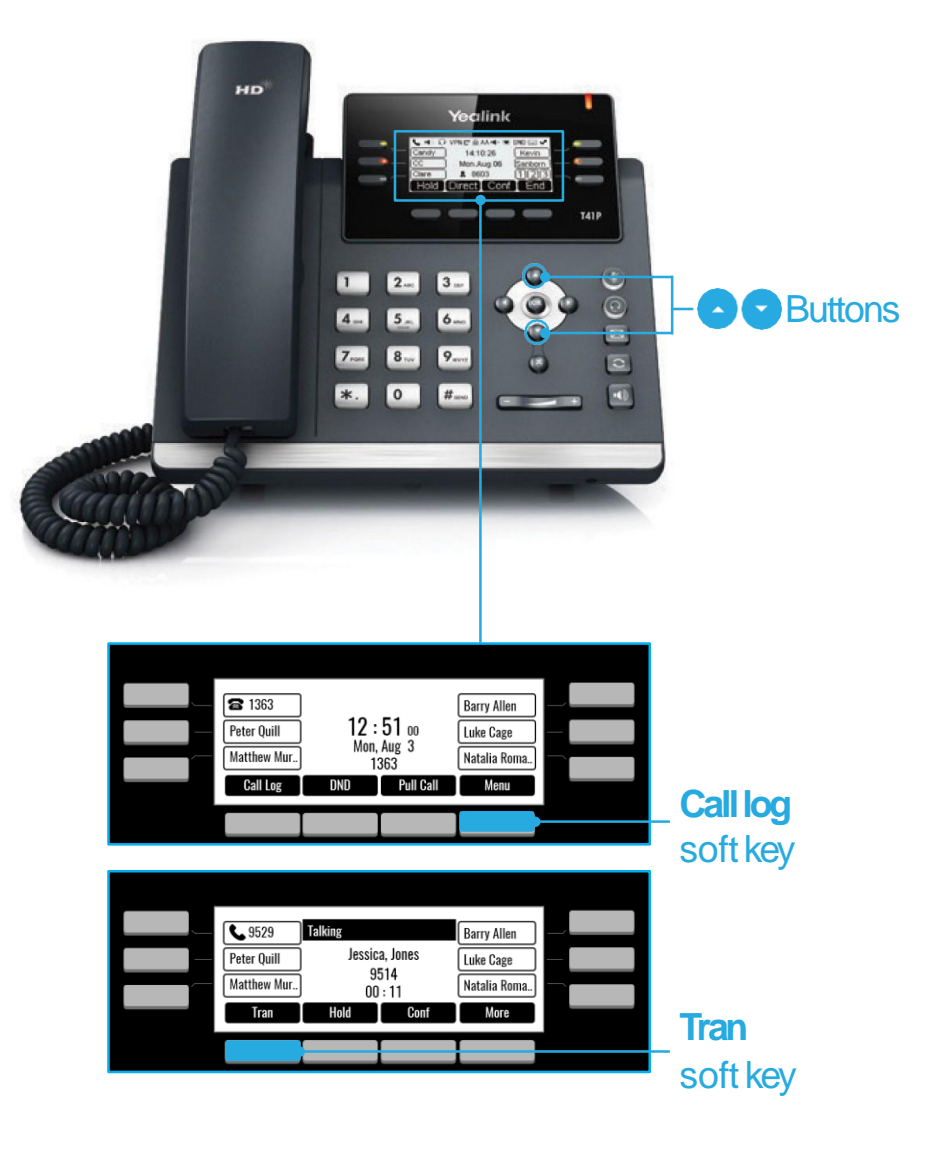

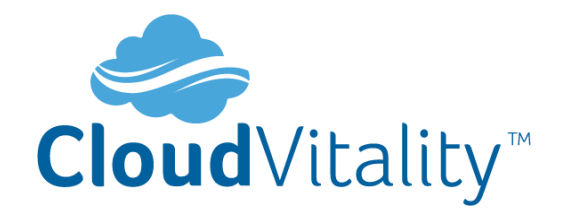

## **Yealink T42G Quick Reference Guide : 6**

# **CALL HISTORY**

#### **While the phone idle**

• Press the **Call Log** soft key

**Press** or **or** to switch between **all, placed, missed** and **received** call lists, then select Enter

- Select an entry from the list
- Press the **Dial** soft key to place a call
- Select **Option** soft key, then **Detail** from the prompt list to view information about the entry **OR**
- Select **Add to Personal** to add to your Local Directory

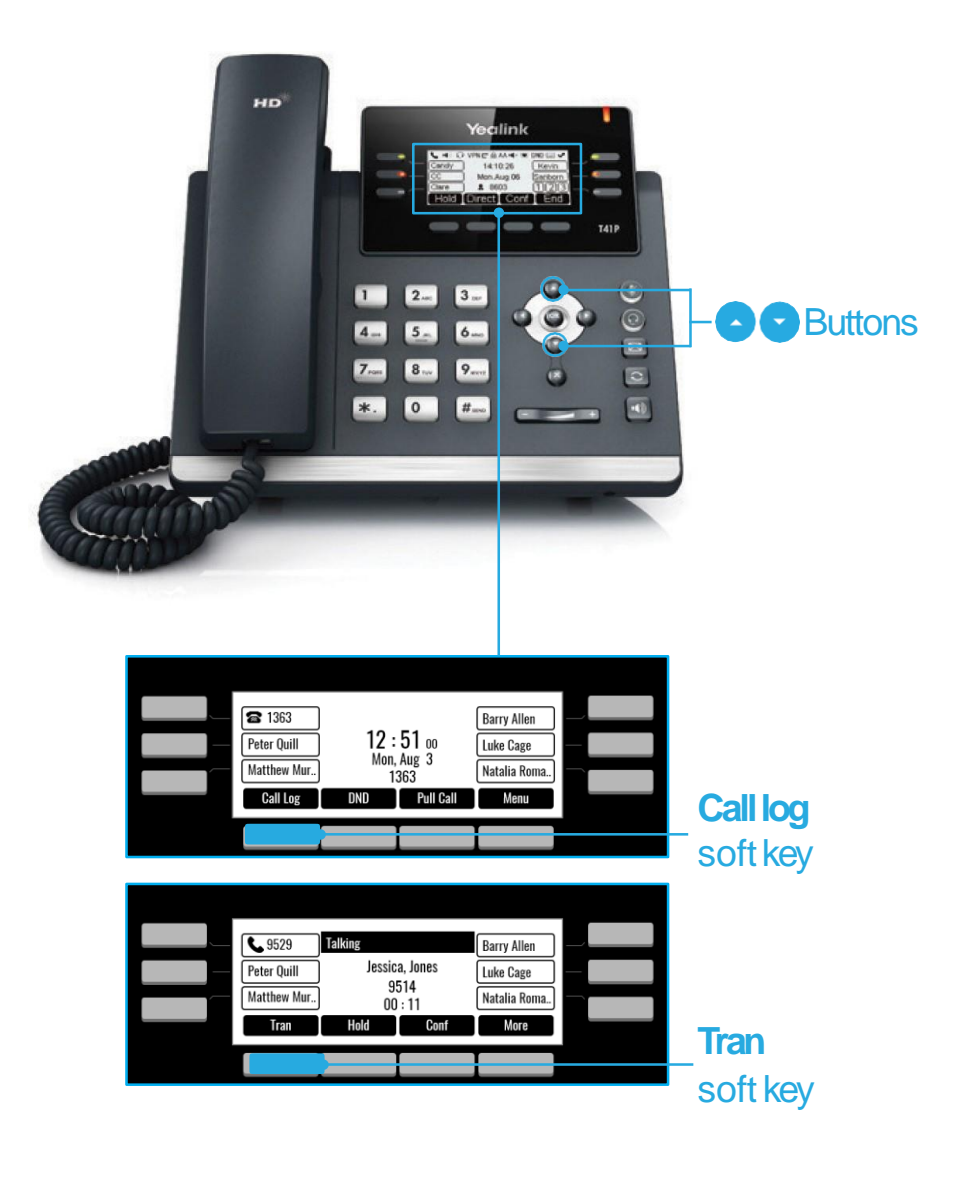